## **Inhaltsverzeichnis**

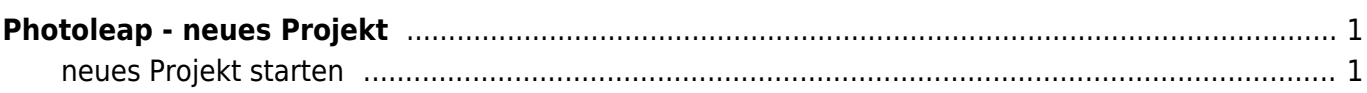

## <span id="page-2-0"></span>**Photoleap - neues Projekt**

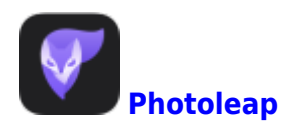

Hier zeigen wir dir, wie du ein neus Projekt startest.

## **neues Projekt starten**

<span id="page-2-1"></span>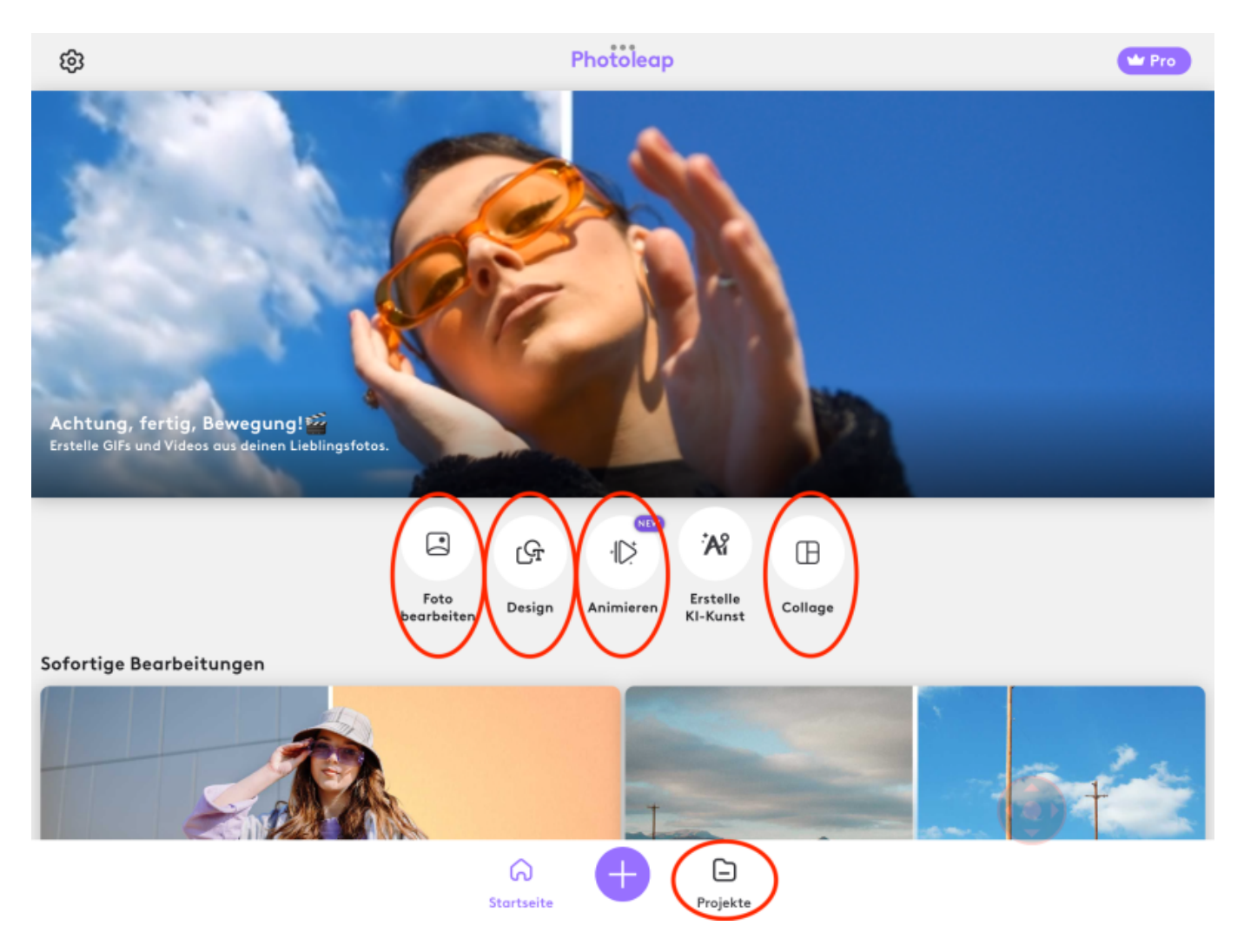

Du hast vier verschiedene Möglichkeiten Photoleap zu benutzen.

- Foto bearbeiten hier kannst du eine einzelne Foto bearbeiten
- Design hast du ein leeres Blatt zur Verfügung. Nun kannst Fotos importieren, Texte schreiben oder Formen einfügen.
- Animieren hier kannst du Bilder in Bewegung bringen
- Collage hier kannst du mehrere Bilder zu einer Collage zusammenstellen
- Projekte hier sind deine vergangenen Arbeiten abgelegt.

Meist wirst du den Modus "Design" brauchen. Dort hast du die meisten Möglichkeiten.

From: <https://wiki.hedingen.schule/>- **Wiki der Schule Hedingen**

Permanent link: **[https://wiki.hedingen.schule/doku.php?id=ipad\\_apps:photoleap:1\\_neues\\_projekt](https://wiki.hedingen.schule/doku.php?id=ipad_apps:photoleap:1_neues_projekt)**

Last update: **2022/12/07 01:08**